# COMPUTER ACCOUNTING WITH QUICKBOOKS 2018

Donna Kay

CHAPTER 5
CUSTOMERS AND SALES

# **SECTION 5.1 SATNAV**

Reports

**QB SatNav QB SETTINGS Company Settings Chart of Accounts QB TRANSACTIONS** > Money in Money out > **Banking Customers & Sales Vendors & Expenses Employees & Payroll QB REPORTS** 

# **CHAPTER 5 OVERVIEW**

- Customer Navigation
- Customer List
- Customer Transactions
- Customer Reports

### **CUSTOMER NAVIGATION**

2 main steps to processing customer sales using QuickBooks:

- 1. Create Sales Receipts
- 2. Create Invoices/Receive Payments

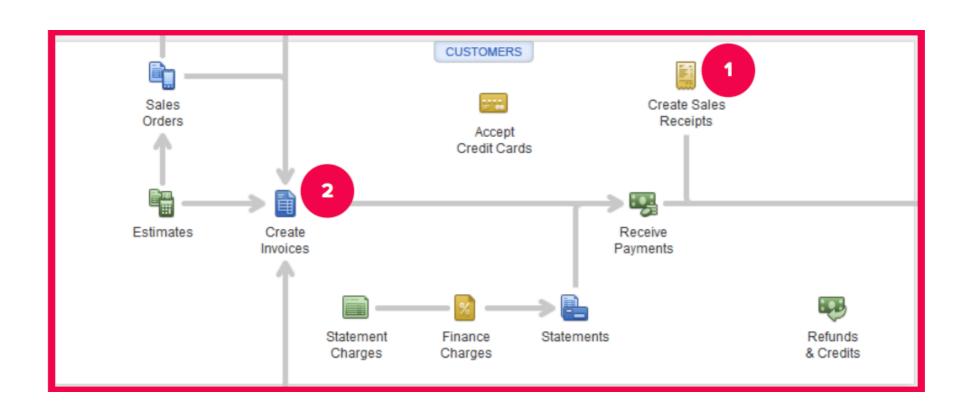

### **CUSTOMER LIST**

- The Customer List contains customer information such as address, telephone number, and credit terms
- Once customer information is entered in the Customer List, QuickBooks automatically transfers the customer information to the appropriate forms, such as sales invoices

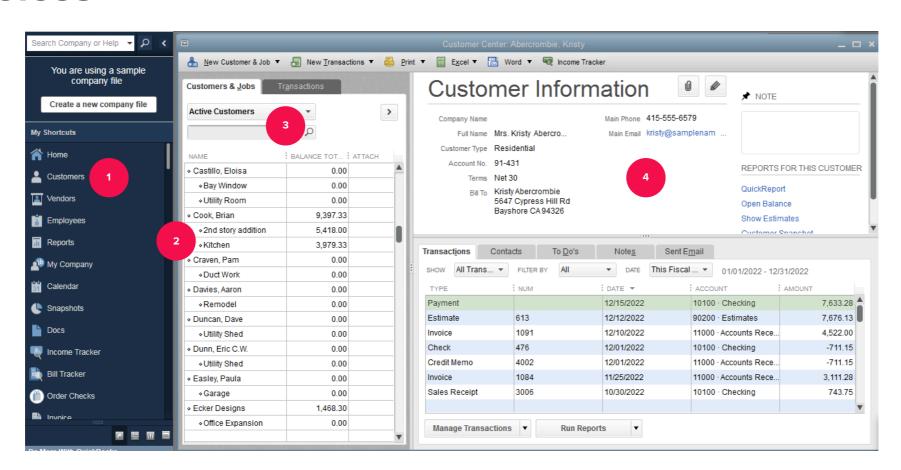

### **CUSTOMER TRANSACTIONS**

Two main ways to record customers and sales transactions using QuickBooks are:

- Customer Sales using Sales Receipts
- Customer Sales using Invoices

### SALES RECEIPTS

When using Sales Receipts to record customer sales:

- 1. Create Sales Receipts. Create a sales receipt record the customer sale for product given and customer payment received in form of cash, check or credit card.
- 2. Make Deposit. Record deposit to move funds from the Undeposited Funds account to the Checking account.

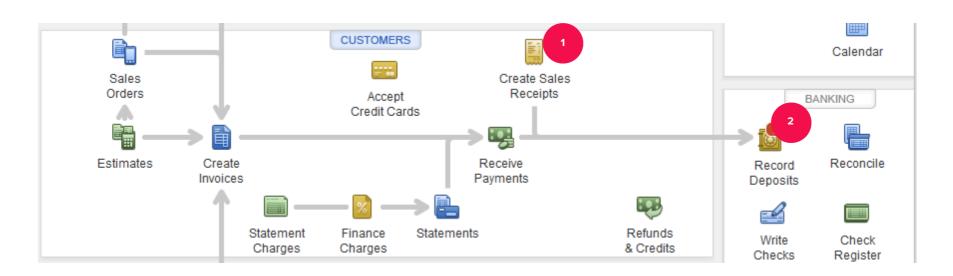

### **CUSTOMER INVOICES**

If products or services are given to the customer and the customer will pay later, then we use an Invoice instead of a Sales Receipt to record the sales transaction.

- 1. Create Invoices. Create an invoice to bill the customer for the product or service provided.
- 2. Receive Payments. QuickBooks reduces accounts receivable and increases undeposited funds.
- 3. Record Deposits. Record deposit to move funds from the Undeposited Funds account to the Checking account.

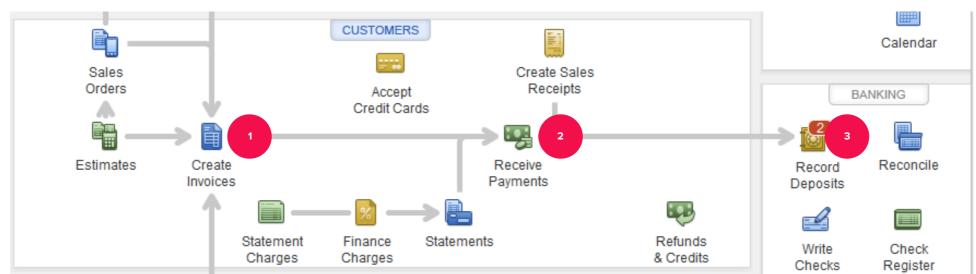

### **CUSTOMER REPORTS**

QuickBooks provides customer reports to answer the following questions:

- Which customers owe us money?
- Which customers have overdue balances?
- Which customers are profitable?
- Which jobs are profitable?

## **CUSTOMER REPORTS**

Access customer reports from:

- Report Center
- Reports Menu
- Customer Center

# TO LEARN MORE... SEE CHAPTER 5